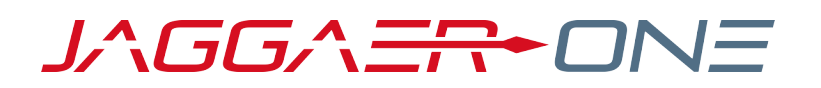

# 20.3 PRODUCT RELEASE NOTES

FOR PROGRAM MANAGEMENT ENHANCEMENTS

**NOVEMBER 9, 2020 - FINAL VERSION**

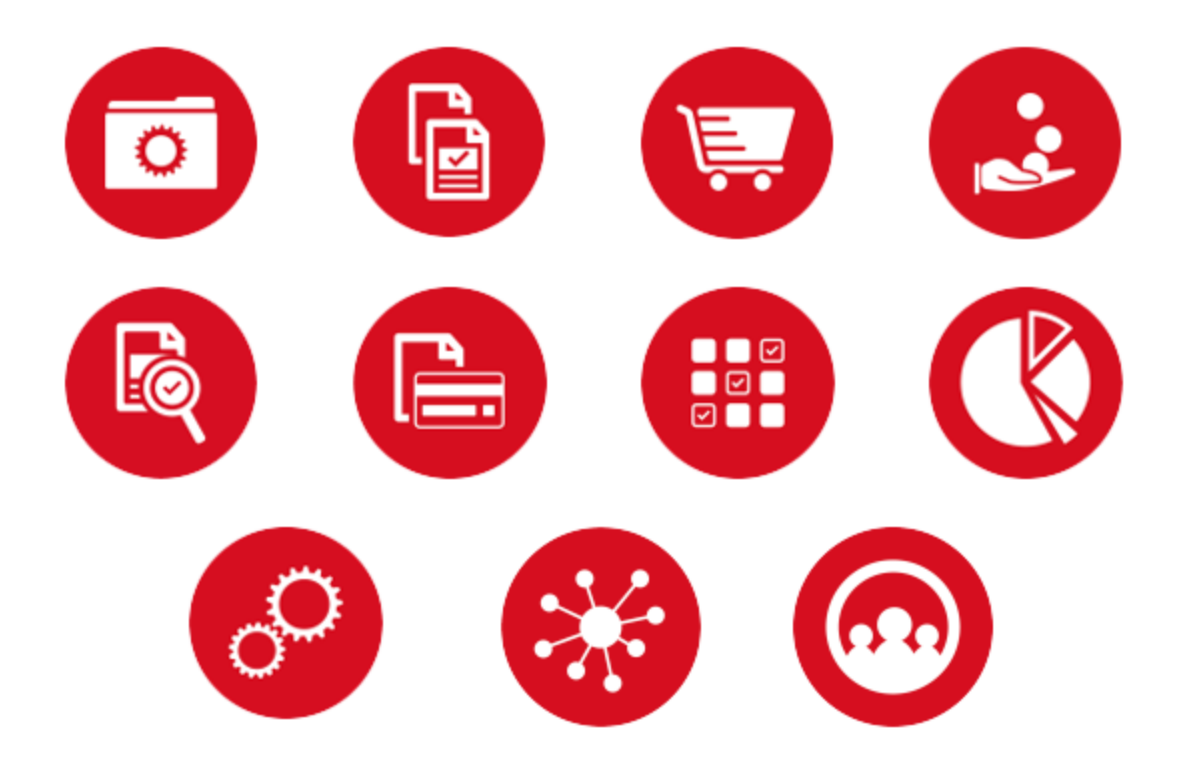

## **TABLE OF CONTENTS**

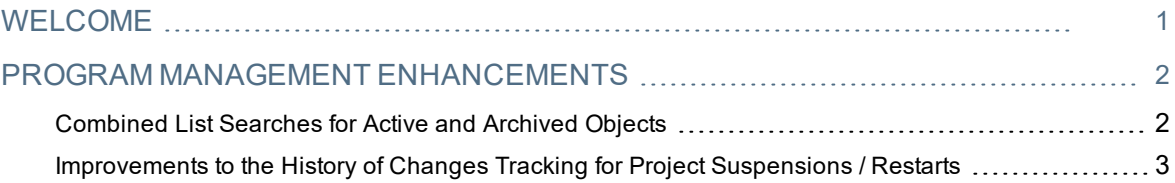

## <span id="page-2-0"></span>**WELCOME**

The purpose of the **Product Release Notes** is to prepare administrators for the upcoming 20.3 release. The main goal of this document is to provide an overview of key features that are planned and committed for delivery.

**Important:** Please see the General release notes document for information about features that affect all modules, as well as some features that are intended for multiple modules.

### **FEATURE ICON KEY**

Features may be added after publication of the Release Preview document. Additionally, in some cases, a feature may be included with a specific Product group for the Release Preview, but moved to another Product group for the full Product Release Notes. If there is a noteworthy change to a feature, the release note will be marked with one of the following icons:

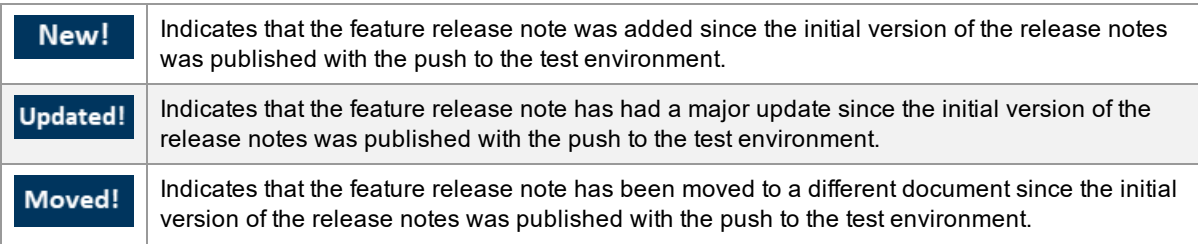

## <span id="page-3-0"></span>**PROGRAM MANAGEMENT ENHANCEMENTS**

## <span id="page-3-1"></span>Combined List Searches for Active and Archived Objects

Active objects and archived objects are stored on different pages in JAGGAER ONE modules and when users are searching for an object, it is easy for them to forget to search the other list if no objects are found in their initial search. To improve the search experience, in 20.3, new buttons are featured prominently on **My ... (Object)** and **My Archived ... (Object)** pages to assist users in efficiently searching the other page when their initial searches do not find any matching objects. The message text that appears when a search finds no matches has also been modified to remind users to search the alternate page.

The following object list pages and archived object list pages have been impacted by this enhancement:

- Projects
- Notices
- $\cdot$  RFIs
- $\cdot$  RFQs
- Collaborations
- Bid Collectors
- Auctions
- **Contracts**
- Saving Initiatives

**Note:** The Saving Initiatives Archive page has been introduced in 20.3. See **Ability to Archive Savings Initiatives** in the Savings Management+ Release Notes for additional information about this feature.

### Customer Impact

- Related Solutions: Program Management, Sourcing+, Contracts, Savings Management+
- **.** Feature Activation: This feature is ON by default.
- New User Rights related to this feature: None
- New Notifications related to this feature: None

#### USER IMPACT

The message that appears when a user's search does not find any matching records has been expanded with a link to search the alternate **My ...(Object)** or **My Archived ...(Object)** page.

Example: *"The Auction search has produced no results. Perform another search in Archived Auctions to find other results"*

<sup>l</sup> A new button has been added to these pages to enable users to **Search (Object)** or **Search (Archived Object)** depending on which page was searched:

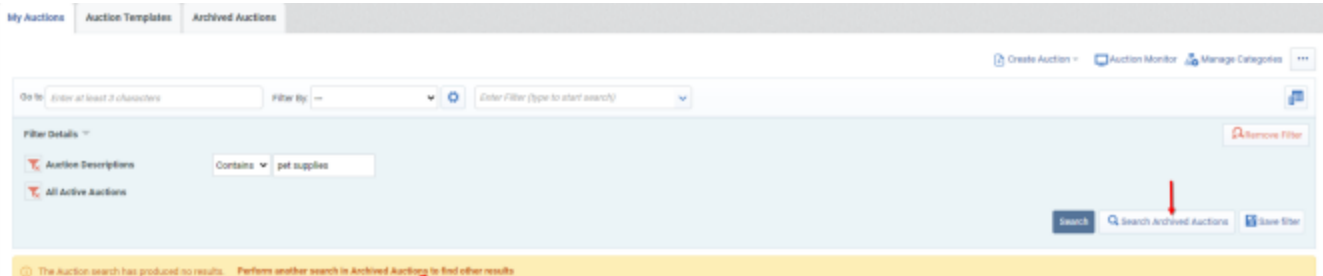

- If the search criteria is modified and executed on the original page, the action button is removed and restored again only if the new search does not find matching records.
- $\bullet$  If a stored filter(s) is the only search criteria applied, the action button and the link in the message bar will not be displayed. If other search criteria are applied with the stored filter (s), the action button and message link will be available and all criteria except for the stored filter(s) will be applied when they are activated.
- If the search criteria is modified and the button is activated (without re-executing the search on the original page), the initial search criteria will be copied and applied on the alternate page.

#### ADMINISTRATOR IMPACT

This feature does not impact administrators.

#### THIRD-PARTY INTEGRATION IMPACT

This feature does not impact integration.

### Supplier Impact

<span id="page-4-0"></span>This feature does not impact suppliers.

## Improvements to the History of Changes Tracking for Project Suspensions / Restarts

Previously, when users suspended or restarted a project with workflow, they were unable to document these changes with comments or attachments. In 20.3, optional **Comment** and **Attachment** fields have been added to the Confirmation page that appears when projects are suspended or restarted. This change enables users to provide more comprehensive documentation in a project's **History of Changes** log.

### Customer Impact

- Related Solutions: Program Management
- **.** Feature Activation: This feature is ON by default.
- New User Rights related to this feature: None
- New Notifications related to this feature: None

#### USER IMPACT

- <sup>l</sup> When users take action to **Suspend** or **Restart** a project, the following optional fields now appear on the Confirmation page:
	- **Comments** Users may enter up to 2,000 characters into this text box.
	- **Attachment** A file selector box is accessible for users to select and upload files.
- <sup>l</sup> Comments and attachments can be accessed in the **History of Changes**. Navigate to **Details > History** within a project to access this area. Click the link in the **Description** column to access the details of the corresponding activity.

#### ADMINISTRATOR IMPACT

This feature does not impact administrators.

#### THIRD-PARTY INTEGRATION IMPACT

This feature does not impact integration.

### Supplier Impact

This feature does not impact suppliers.